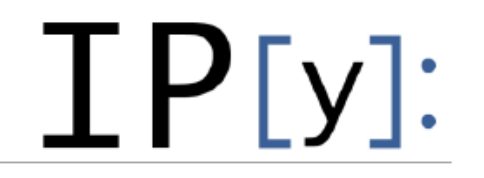

```
module load python/3.7.x-anaconda
conda create --name py3.7-bash python=3.7 ipykernel
conda activate py3.7-bash
pip install bash_kernel
python -m bash_kernel.install
ipython kernel install --user --name py3.7-bash --display-name "Bash"
```
Note that a session may take time to start if there are no nodes currently free in the cluster. Jobs run for a maximum of 20 hours.

Job type $*$ 

WebJupyter - Jupyter Notebook with Python

Your session will start immediately, nodes are available.

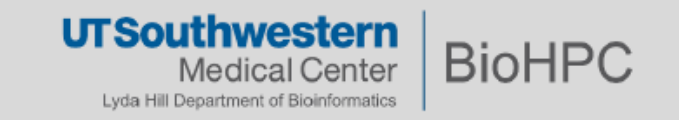

## Steps

- Download and unzip file LinuxII grep sed awk.zip
- Copy the unzipped folder into /home2/<username>/jupyter\_notebooks
- Go to this link and launch a web Jupyter session [https://portal.biohpc.swmed.edu/terminal/ondemand\\_jupyter/](https://portal.biohpc.swmed.edu/terminal/ondemand_jupyter/)
- Folder LinuxII grep sed awk should be on the home page of Jupyter Notebook
- Email us [biohpc-help@utsouthwestern.edu](mailto:biohpc-help@utsouthwestern.edu) if you have any issue